# \*\*Please Note: Final Grades Will NOT Calculate Automatically\*\* You Must Select the Calculate Icon to Calculate your Final Term Grades

## Once Tri3 Grades have been Loaded and Saved Select the Calculate Icon

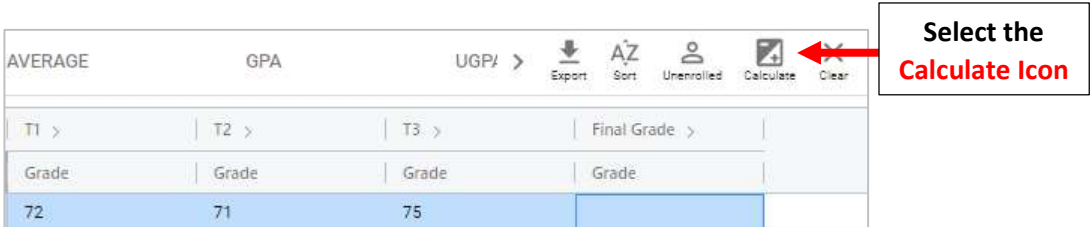

#### You will now see the Report Card calculation Screen

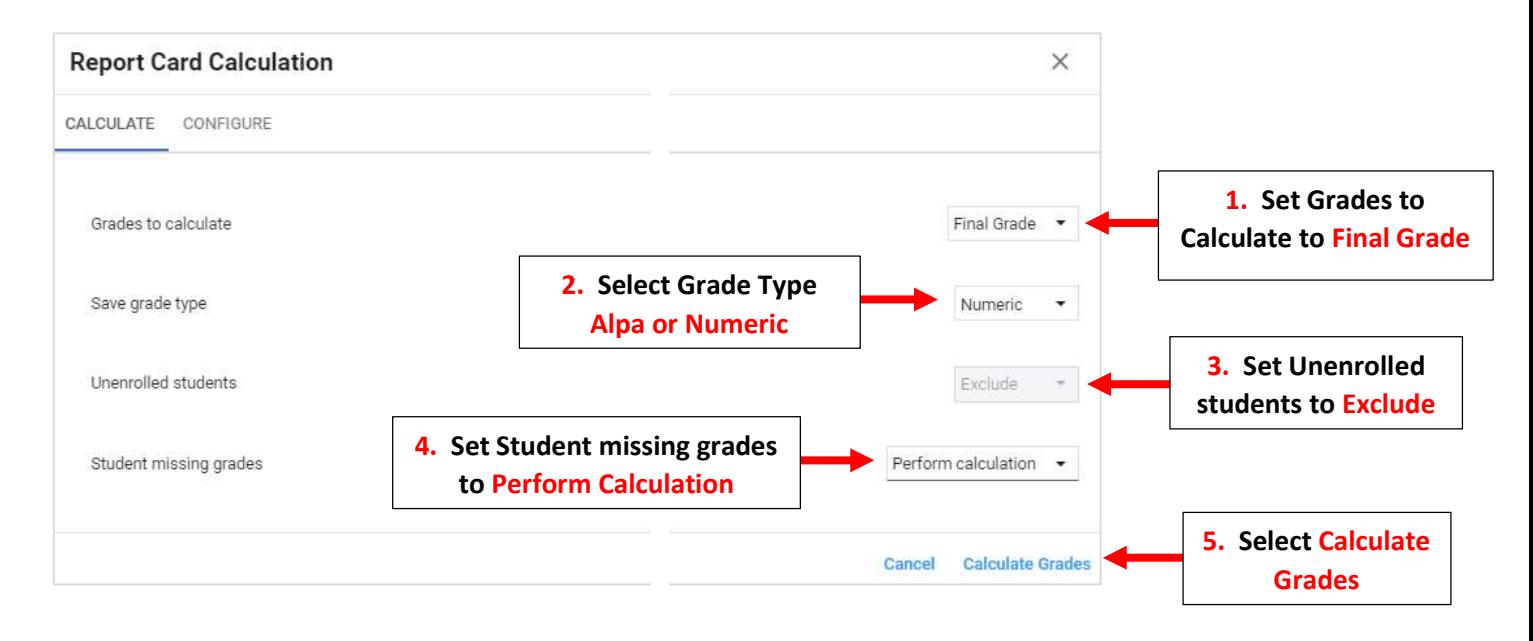

#### Final Grade will Calculate for all students

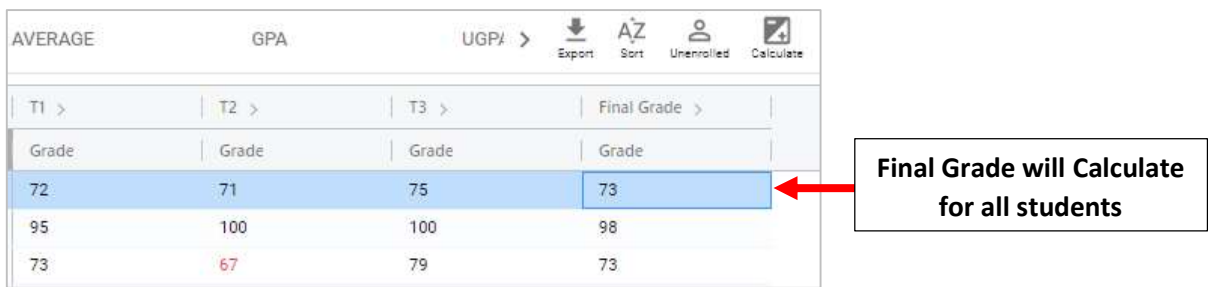

## Select Save to Save your Changes

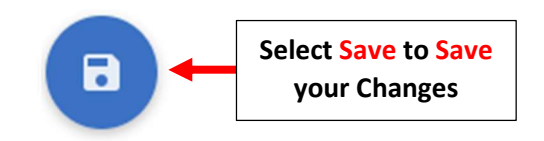